## **1 – BACKUP**

Uscire da gammag sul pc da cui si stà effettuando l'aggiornamento e da tutte le postazione se lo si usa in multiutenza, effettuare una copia della cartella *gammag*, solitamente presente in *c:\* del server o del pc principale.

## **2 – DOWNLOAD AGGIORNAMENTI**

Se il file di aggiornamento è stato già scaricato è possibile passare direttamente al punto 3.

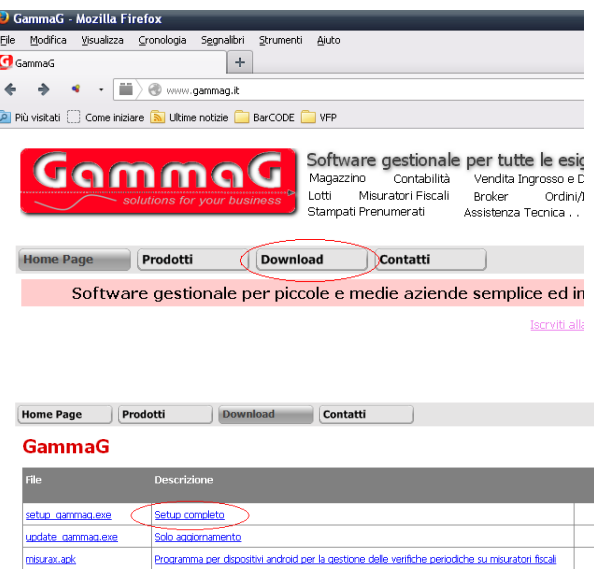

Scaricare gli aggiornamenti dal sito *www.gammag.it* , sezione download (cliccare sulla voce di menù download).

Cliccare su *Setup completo* e salvare il file *setup\_gammag.exe* sul pc locale.

## **3 – INSTALLAZIONE AGGIORNAMENTI**

Accertarsi che il programma non sia in esecuzione sul pc locale e su eventuali postazioni aggiuntive in rete, cliccare sul file *setup\_gammag.exe* scaricato dal sito, verrà visualizzata la pagina di benvenuto cliccare sul pulsante *Avanti >* , alla pagina successiva selezionare l'opzione *Aggiornamento* e specificare la cartella dove gammag è installato (solitamente c:\gammag se si stà eseguendo l'aggiornamento dalla macchina server), confermare cliccando sul pulsante *Avanti >.*

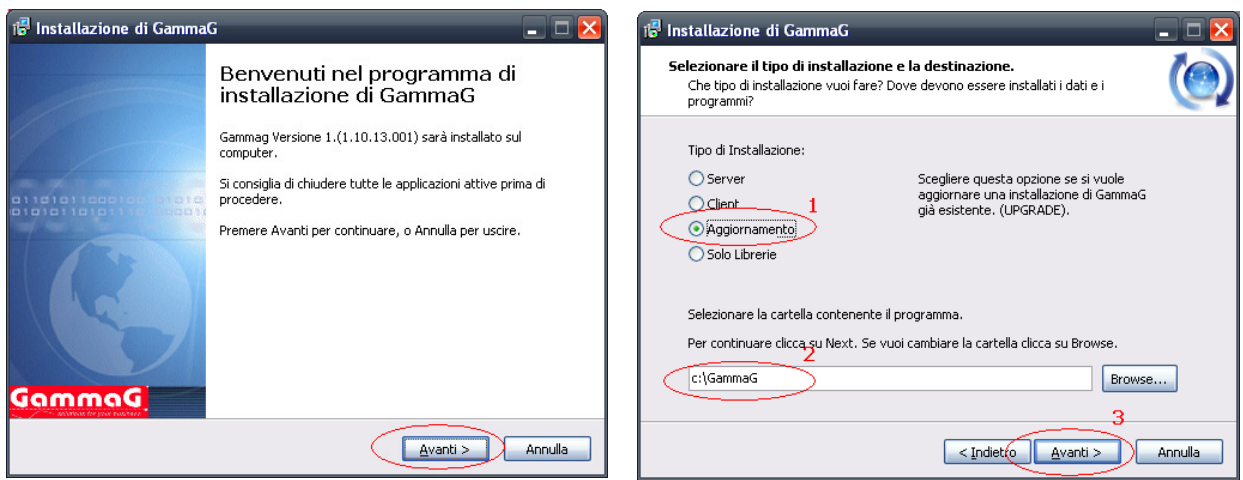

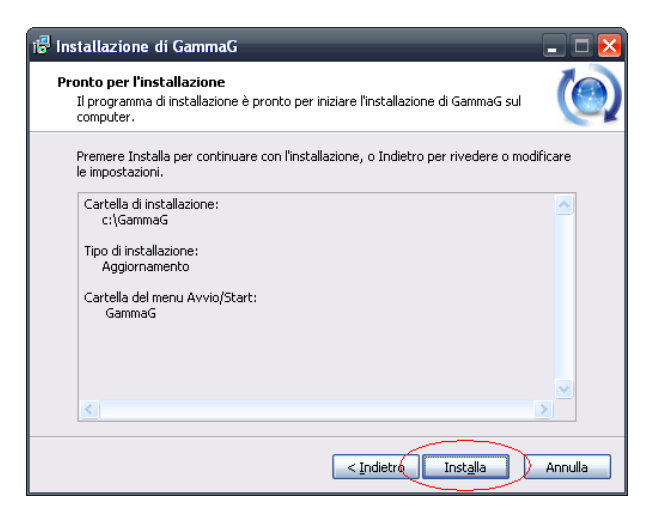

Cliccare sul pulsante *Installa* ed attendere il completamento della fase di installazione aggiornamento.

Terminata l'installazione dell'aggiornamento, se l'operazione è andata a buon fine, aprire gammag e ad una eventuale richiesta di aggiornamento database, premere un tasto o click sinistro del mouse.

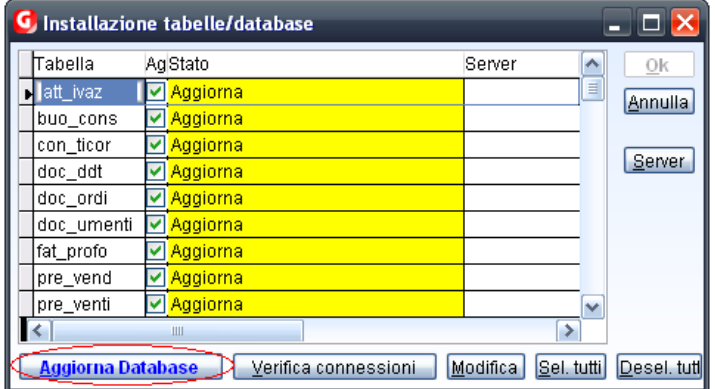

Se è necessario un aggiornamento del database verrà visualizzata la finestra di upgrade, confermare cliccando sul pulsante *Aggiorna Database* ed attendere il completamento dell'operazione (potrebbe richiedere diversi minuti in base alle dimensioni del database) .

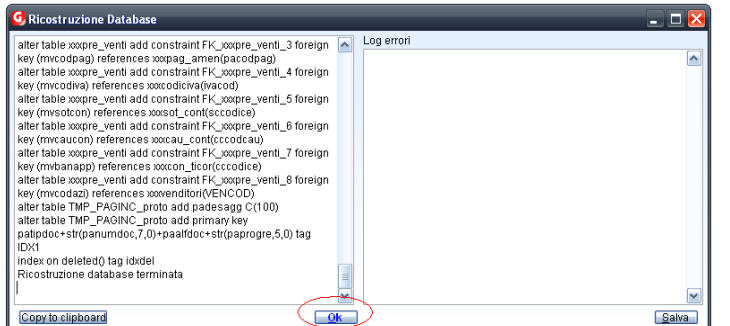

Completata l'operazione di aggiornamento del database cliccare sul pulsante *Ok*.

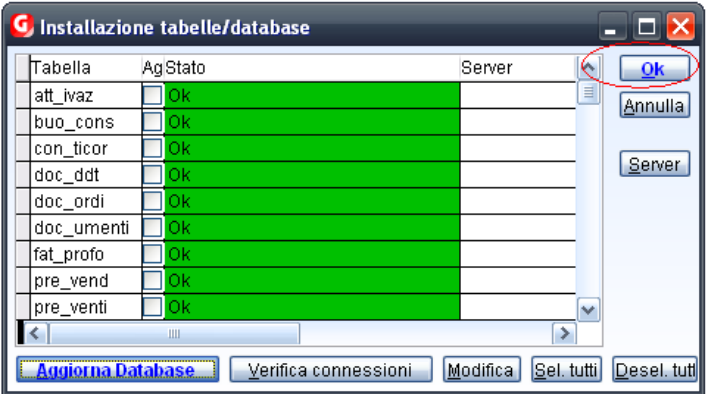

Viene riproposta la finestra di aggiornamento database, cliccare su l pulsante *Ok* per chiuderla.

A questo punto gammag è pronto per essere utilizzato, eventuali postazioni di rete aggiuntive vanno aggiornate, ripetendo il punto 3, solo se il programma è installato localmente (sul disco della postazione).

L'aggiornamento della postazione aggiuntiva non necessita dell'upgrade del database in quanto l'operazione è stata già effettuata sulla macchina principale (server).

## **ATTENZIONE!!!**

Se si stà aggiornando una versione di gammag uguale o precedente alla 1.(11.10.12.001) è necessario eseguire un ulteriore aggiornamento al database, altrimenti non saranno visibili movimenti di magazzino, documenti e vendite al banco.

Lanciare l'eseguibile *master\_detail.exe* presente nella cartella *c:\gammag\updater.* 

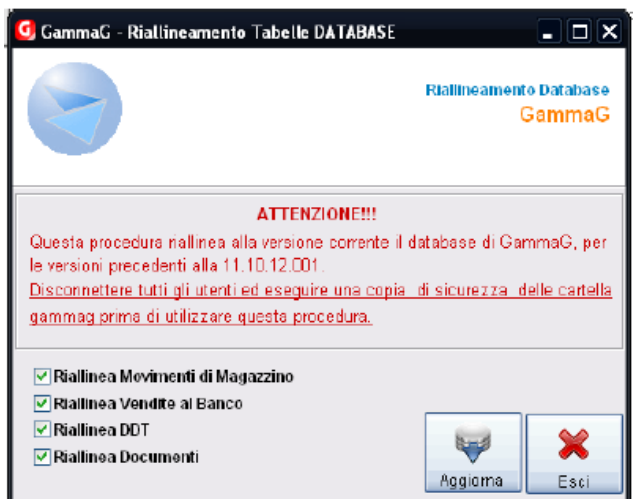

Assicurarsi che tutte le opzione siano selezionate e cliccare sul pulsante *Aggiorn*a. Attendere il completamento dell'operazione, per uscire cliccare su *Esci*.

Questa operazione non è necessaria se si stà aggiornando una versione di gammag successiva alla 1.(11.10.12.001).